## **Configuració de la xarxa externa als espectròmetres**

La xarxa externa dels ordinadors dels espectròmetres s'ha de configurar amb una IP estàtica per evitar que una caiguda de la xarxa bloquegi el funcionament del ParaVision (i potser del Topspin, però no estic segur).

Per ara, aquest canvi s'ha aplicat als següents espectròmetres,

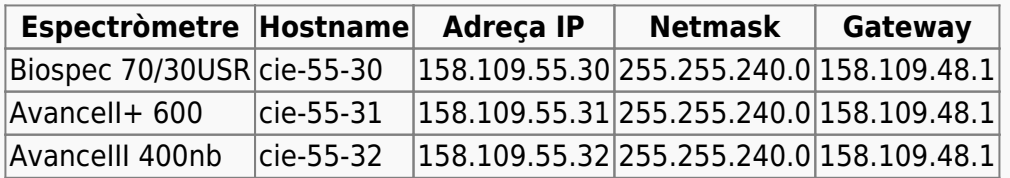

## **El problema**

Quan el ParaVision es posa en marxa (\*), per comprovar la validesa de la llicència, comprova el hostname de la adreca IP de l'ordinador,

- si la xarxa externa està configurada amb una IP dinàmica obtinguda a través d'un servidor DHCP aquesta consulta s'ha d'enviar al servidor de noms (DNS) i no es pot fer si la xarxa està fora de servei.
- si la xarxa externa està configurada amb una IP estàtica, llavors la informació està disponible al fitxer /etc/hosts i la consulta es pot respondre amb independència de que la xarxa externa estigui en funcionament.

(\*) em sembla que aquesta consulta també es fa durant el funcionament del ParaVision quan s'activen determinats mòduls, o sigui que encara que el ParaVision estigui en marxa, si es penja la xarxa s'acaba bloquejant.

## **La solució**

Com s'ha esmentat més amunt, la solució passa per configurar la targeta de xarxa externa amb una IP estàtica. Aquest procés acostumava a ser força robust i simple, però la versió de RedHat Enterprise emprada al Biospec ho ha convertit en quelcom delicat, de forma que qualsevol desviació de la norma es tradueix en una connexió que no funciona, o en la impossibilitat de córrer el ParaVision perquè el hostname no és exactament el que esperava.

Així doncs, segueix les instruccions de més avall al peu de la lletra si no vols tenir problemes.

- aconseguir els paràmetres de configuració de la xarxa externa
	- per exemple, configurar-la amb DHCP i prendre nota dels valors assignats pel servidor (com a root; executar ifconfig -a en una finestra de terminal)

 eth0 Link encap:Ethernet HWaddr 00:10:18:14:59:93 inet addr:158.109.55.30 Bcast:158.109.63.255

Mask:255.255.240.0 UP BROADCAST RUNNING MULTICAST MTU:1500 Metric:1 RX packets:71503 errors:0 dropped:0 overruns:0 frame:0 TX packets:872 errors:0 dropped:0 overruns:0 carrier:0 collisions:0 txqueuelen:1000 RX bytes:7199364 (6.8 Mb) TX bytes:182968 (178.6 Kb) Interrupt:10

consultar el contingut del fitxer /etc/hosts

```
 # cat /etc/hosts
 # Do not remove the following line, or various programs
 # that require network functionality will fail.
 149.236.99.1 ASP_ST2
 149.236.99.99 spect
 127.0.0.1 localhost.localdomain cie-55-30 localhost
```
prendre nota de la sortida de hostname -a (per exemple, cie-55-30)

```
 # hostname -a
```
- prendre nota de la sortida de hostname -f (per exemple, cie-55-30.uab.cat)
	- # hostname -f
- emprar aquests valors per configurar el dispositiu de xarxa externa amb una IP estàtica

El canvi de DHCP a IP estàtica a través del programa de gestió de la xarxa no deixa una configuració correcte,

```
# hostname -a
cie-55-30 localhost cie-55-30 cie-55-30.uab.es
```

```
# hostname -f
localhost.localdomain
```
ja que el contingut del fitxer /etc/hosts és erroni,

```
# cat /etc/hosts
# Do not remove the following line, or various programs
# that require network functionality will fail.
# 158.109.55.30 cie-55-30 cie-55-30.uab.es
149.236.99.1 ASP_ST2
149.236.99.99 spect
127.0.0.1 localhost.localdomain cie-55-30 localhost
158.109.55.30 cie-55-30.uab.es cie-55-30
```
per corregir l'error s'ha d'editar aquest fitxer i eliminar el hostname cie-55-30 de la línia del localhost. És a dir,

127.0.0.1 localhost.localdomain cie-55-30 localhost

ha de ser,

## 127.0.0.1 localhost.localdomain localhost

Un cop fet el canvi, comprovarem que el resultat sigui correcte,

# hostname -a cie-55-30 # hostname -f cie-55-30.uab.es

From: <https://sermn.uab.cat/wiki/> - **SeRMN Wiki**

Permanent link: **<https://sermn.uab.cat/wiki/doku.php?id=informatica:xarxa:espectrometres>**

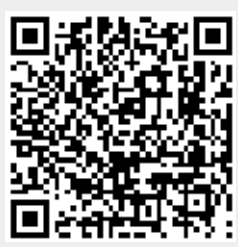

Last update: **2009/01/27 13:03**